# **3D Secure - Personnaliser le nom du marchand**

Contenu

[Introduction](#page-0-0) [Comment personnaliser le nom du](#page-0-1)  [commerçant ?](#page-0-1) [Exemple d'affichage du nom](#page-0-2)  [d'enseigne dans la page](#page-0-2)  [d'authentification 3D Secure](#page-0-2) [Rappel du nom d'enseigne utilisé](#page-1-0)  [dans le centre administration](#page-1-0) [Exemples de code pour l'API](#page-1-1)  **[WebService](#page-1-1) [Reporting](#page-2-0)** [Pages associées](#page-2-1)

**Contenu par étiquette**

Aucun contenu ne comporte les étiquettes spécifiées

### <span id="page-0-0"></span>Introduction

Personnalisation du nom d'enseigne affiché lors d'une authentification 3D Secure :

Lors de son achat en ligne, un consommateur peut être confronté au protocole de sécurité 3-D Secure afin de vérifier qu'il est bien le titulaire du moyen de paiement utilisé. Cette procédure implique la saisie sur un formulaire d'authentification d'un code transmis par SMS. Le nom d'enseigne du commerçant est alors affiché dans le SMS et sur la page d' authentification affichée au consommateur.

Vous pouvez personnaliser le nom d'enseigne, soit dans la configuration du contrat moyen de paiement, soit lors de chaque transaction dans l'appel à l'API de paiement.

### <span id="page-0-1"></span>Comment personnaliser le nom du commerçant ?

### **Avec le contrat Moyen de Paiement du centre administration de Payline**

Lors de la configuration du contrat Moyen de Paiement dans le centre administration, l'activation de l'option "3Dsecure" permet de renseigner le nom du commerçant qui sera utilisé:

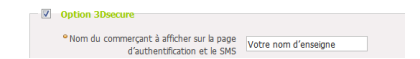

### **Avec l'API Payline**

En renseignant la balise MERCHANTNAME avec l'un des services [doWebPayment](https://docs.monext.fr/display/DT/Webservice+-+doWebPaymentRequest), [manag](https://docs.monext.fr/display/DT/Webservice+-+manageWebWalletRequest) [eWebWallet](https://docs.monext.fr/display/DT/Webservice+-+manageWebWalletRequest) et [verifyEnrollment](https://docs.monext.fr/display/DT/Webservice+-+verifyEnrollmentRequest).

- **•** service [doWebPayment.](https://docs.monext.fr/display/DT/Webservice+-+doWebPaymentRequest)merchantName
- service [manageWebWallet.](https://docs.monext.fr/display/DT/Webservice+-+manageWebWalletRequest)merchantName
- **•** service doAuthorization puis service [verifyEnrollement](https://docs.monext.fr/display/DT/Webservice+-+verifyEnrollmentRequest).merchantName

Le champ est un alphanumérique spéciaux de 25 caractères acceptant les caractères spéciaux suivants : {|}~`\_^]\[@?>=<;:!"#\$%&'()\*+,-./

<span id="page-0-2"></span>Exemple d'affichage du nom d'enseigne dans la page d'authentification 3D Secure La page d'authentification de l'ACS

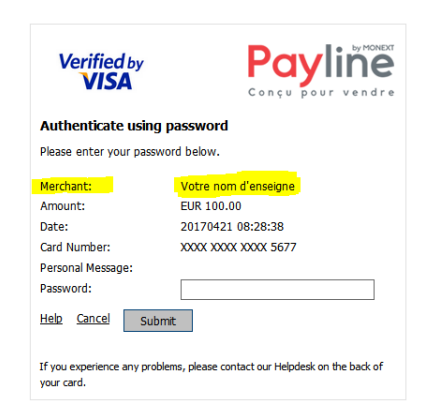

# <span id="page-1-0"></span>Rappel du nom d'enseigne utilisé dans le centre administration

Le nom d'enseigne sera affiché dans l'encart "3DSecure et Garantie de paiement" du détail de la transaction :

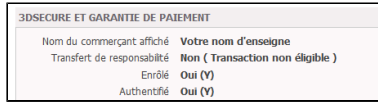

## <span id="page-1-1"></span>Exemples de code pour l'API WebService

#### **Service doWebPayment**

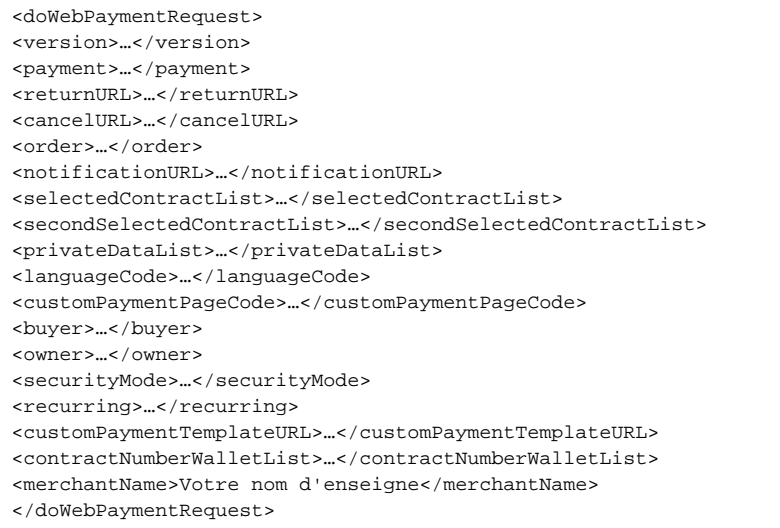

#### **Service manageWebWallet**

```
<manageWebWalletRequest>
<version>…</version>
<contractNumber>…</contractNumber>
<selectedContractList>…</selectedContractList>
<updatePersonalDetails>…</updatePersonalDetails>
<updateOwnerDetails>…</updateOwnerDetails>
<updatePaymentDetails>…</updatePaymentDetails>
<buyer>…</buyer>
<owner>…</owner>
<languageCode>…</languageCode>
<customPaymentPageCode>…</customPaymentPageCode>
<securityMode>…</securityMode>
<returnURL>...</returnURL>
<cancelURL>…</cancelURL>
<notificationURL>…</notificationURL>
<privateDataList>…</privateDataList>
<customPaymentTemplateURL>…</customPaymentTemplateURL>
<contractNumberWalletList>…</contractNumberWalletList>
<merchantName>Votre nom d'enseigne</merchantName>
</manageWebWalletRequest>
```
#### **Service verifyEnrollment**

```
<verifyEnrollmentRequest>
   <version>…</version>
<card>…</card>
<payment>…</payment>
<orderRef>…</orderRef>
<mdFieldValue>…</mdFieldValue>
<userAgent>…</userAgent>
<walletId>…</walletId>
<walletCardInd>…</walletCardInd>
<generateVirtualCvx>…</generateVirtualCvx>
<merchantName>Votre nom d'enseigne</merchantName>
</verifyEnrollmentRequest>
```
## <span id="page-2-0"></span>Reporting

Vous pouvez également récupérer le nom d'enseigne utilisé en le sélectionnant le champ MERCHANTNAME\_3D\_SECURE dans le modèle d'export.

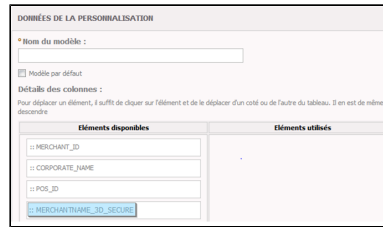

## <span id="page-2-1"></span>Pages associées

#### **Contenu par étiquette**

Aucun contenu ne comporte les étiquettes spécifiées

[Documentation Monext Online](https://docs.monext.fr/display/DT/Documentation+Monext+Online)